## FAQ for Singapore Open Data & API access

Siyuan Ma & Yingwei Yan Department of Geography

## **Outline**

### This FAQ endeavours to provide students

- An overview of the available open data resources they can tap on for potential geospatial data analytics projects
- A basic introduction of API and illustrations on how to perform various APIs to different data portals

#### 1. Where to find them?

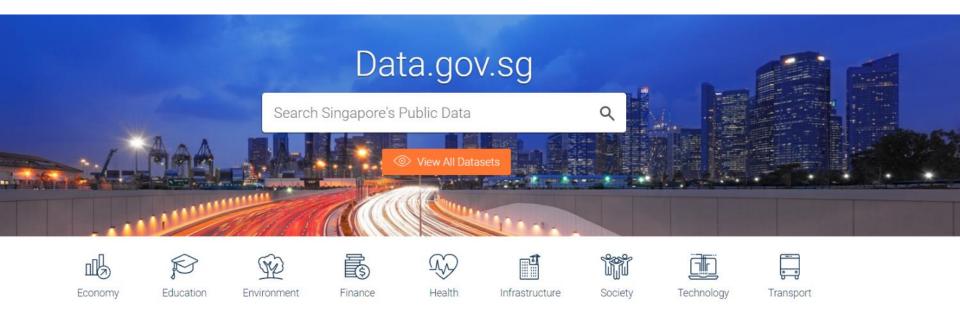

- Data sharing is one of the priority areas for Singapore's Smart Nation initiative
- <u>Data.gov.sg</u> launched in 2011, serves as the primary portal to access various categories of data related to Singapore
- Offers datasets from 70 different government agencies

#### 1. Where to find them?

#### **Key features:**

- Dashboard
  - Easy to navigate and search for data from different categories/agencies
- Preview and share options
  - Allows users to preview contents of datasets without downloading
- Blog
  - https://blog.data.gov.sg
  - Contains examples of data applications and visualisations
- High quality data
  - Standard formats for improving documentation
- Developer's portal
  - For access of real-time open data through APIs
  - 14 real-time APIs are currently available
  - Merged with main site for greater convenience in accessing various APIs

#### 1. Where to find them?

#### LTA DataMall

- https://www.mytransport.sg/content/mytransport/home/dataMall.html
- Contains a variety of transport-related datasets and APIs
- Both static and real-time dynamic data available
- Offers access to certain traffic data not easily accessible through data.gov.sg

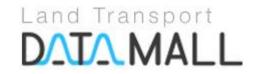

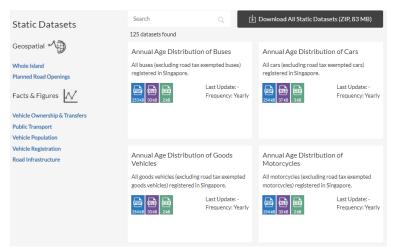

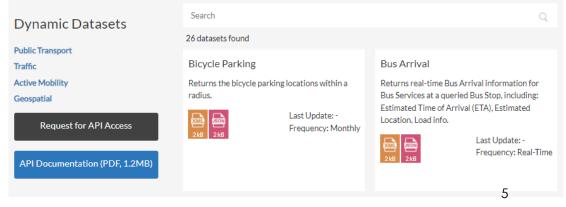

#### 1. Where to find them?

#### OneMap

- https://www.onemap.sg/
- Integrated geospatial data sharing platform where government agencies share location-based services and information.
- OneMap APIs allow users to embed an interactive Map on websites

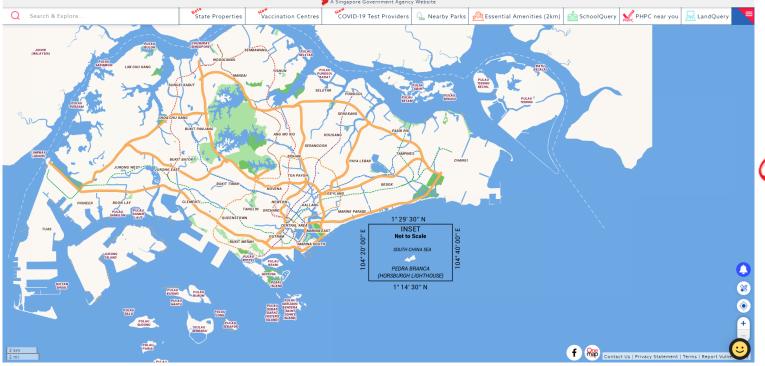

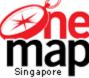

#### 1. Where to find them?

#### **URA SPACE**

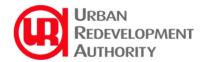

- https://www.ura.gov.sg/maps/#
- An online geospatial map that consolidates detailed land use information
- Access information relating to the master plan, urban design guidelines, private property, car park locations and availability, private residential property transactions, conservation areas and so on

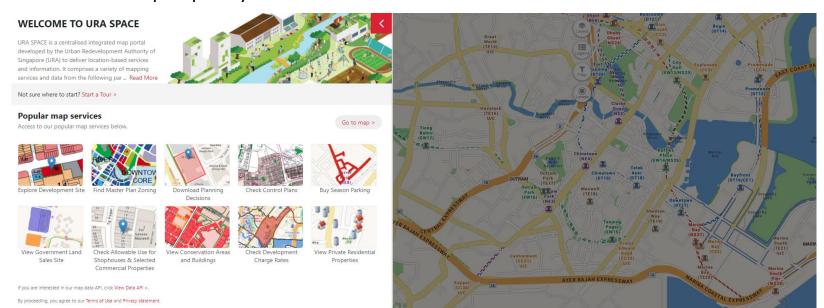

#### 1. Where to find them?

#### SingStat & SingStat Table Builder

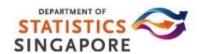

- https://www.singstat.gov.sg/statistics
- https://www.tablebuilder.singstat.gov.sg/publicfacing/mainMenu.action
- Latest statistical findings and publications on key official statistics of Singapore
- Data formats include infographics, charts, storyboards, excel and so on
- The SingStat Table Builder facilitates access to 2,000 data tables from 70 public sector agencies
- Users can build customised tables and graphs and export them freely

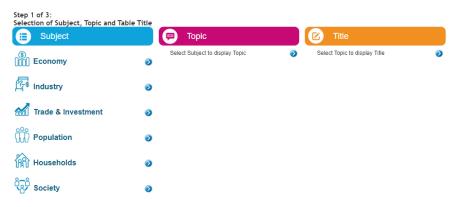

#### 2. How to get them?

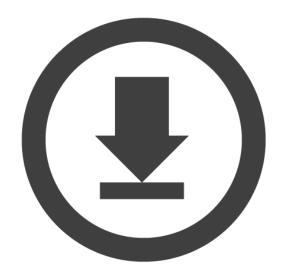

#### **Direct download**

 Many datasets should have this option

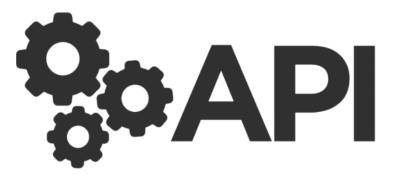

## Application Programming Interface

 A kind of messenger that delivers your request to the provider and respond back with your request to get something

#### 2. How to get them?

#### Some methods to call an API:

1. Postman

2. Scripting language

#### What is Postman?

Postman is an API platform for building and using APIs. Postman simplifies each step of the API lifecycle and streamlines collaboration so you can create better APIs—faster.

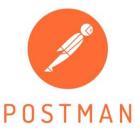

# python™

#### Download here:

https://www.getpostman.com/

#### 2. How to get them?

Sample workflow - Postman

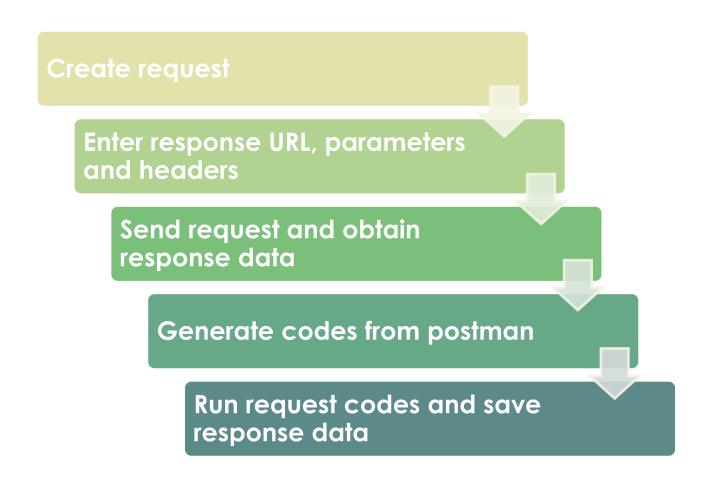

#### 2. How to get them?

## Useful API documentations – Read them to understand the structures of calling an API to specific data portals

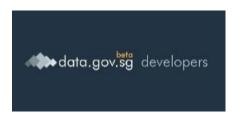

https://developers.data.gov.sg/data-gov-sg-apis/apis

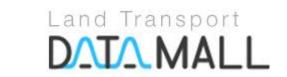

https://datamall.lta.gov.sg/content/datamall/en.html

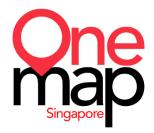

https://docs.onemap.sg/

#### **URA SPACE**

https://www.ura.gov.sg/maps/api/

- Except data.gov.sg, other portals require a security token/AccountKey for authentication purposes
- you will need to register an account with the agencies and request for a token before proceeding to perform API calls

#### 2. How to get them?

#### API Example 1 – Taxi Availability

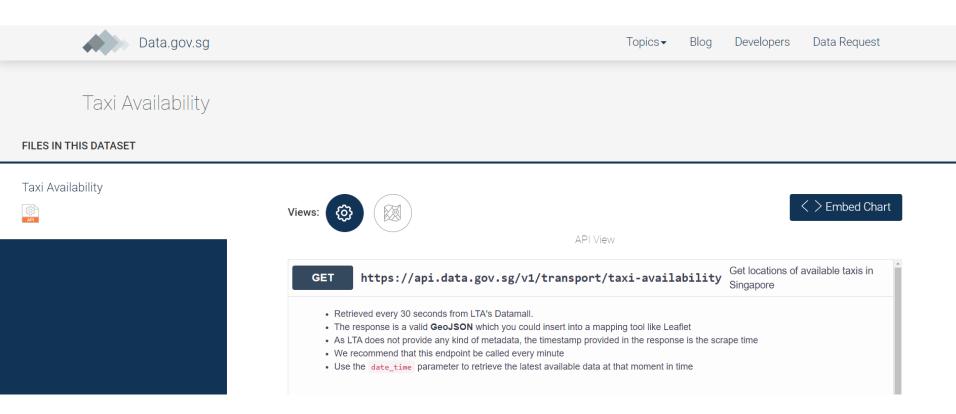

#### 2. How to get them?

API Example 1 (Postman) – Taxi Availability

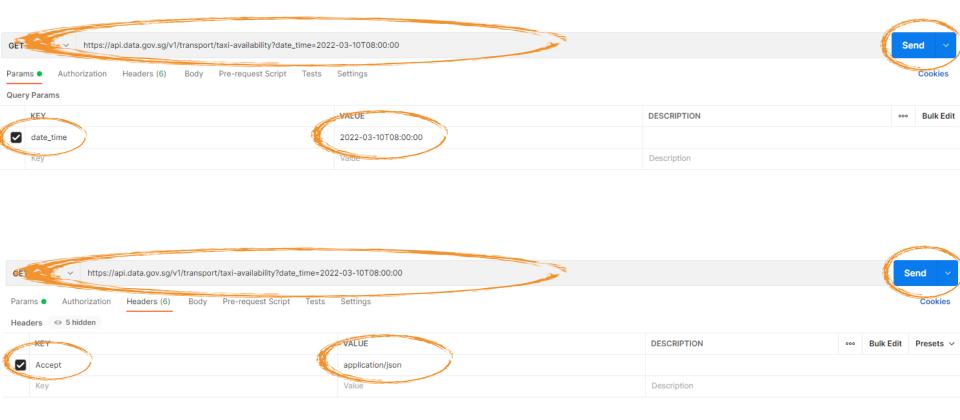

#### 2. How to get them?

#### API Example 1 (Postman) – Taxi Availability

```
Body Cookies Headers (9) Test Results
  Pretty
                               Visualize
           Raw
                    Preview
                                           JSON V
   1
            "type": "FeatureCollection",
    2
            "crs": }
                "type": "link",
                "properties": }
    5
                    "href": "http://spatialreference.org/ref/epsg/4326/ogcwkt/",
    6
                    "type": "ogcwkt"
    7
    8
    9
            "features": [
  10
  11
                    "type": "Feature",
  12
                    "geometry": {
  13
                        "type": "MultiPoint",
   14
                        "coordinates": [
  15
  16
                                 103.62214,
  17
  18
                                 1.27527
  19
   20
   21
                                 103.62386,
                                 1.29
   22
   23
```

#### 2. How to get them?

#### API Example 1 (Python) – Taxi Availability

Code snippet </>> 103 Python - Requests <u>:(3):</u> import requests 2 url = "https://api.data.gov.sg/v1/transport/ taxi-availability? date time=2022-03-10T08:00:00" 4 payload={} headers = { 6 'Accept': 'application/json' 8 9 10 response = requests.request("GET", url, headers=headers, data=payload) 11 12 print(response.text)

2. How to get them?

API Example 1 (Python) – Taxi Availability

```
import ison
import requests
url = "https://api.data.gov.sg/v1/transport/taxi-availability?date time=2022-03-10T08:00:00"
payload={}
headers = {
 'Accept': 'application/json'
response = requests.request("GET", url, headers=headers, data=payload)
print(response.text)
result = json.loads (response.text)
print(response.text)
with open ("Taxi-availability.json", "w") as outfile:
   json.dump(result, outfile, sort keys=True, indent=4, ensure ascii=False)
```

#### 2. How to get them?

#### API Example 1 – Taxi Availability

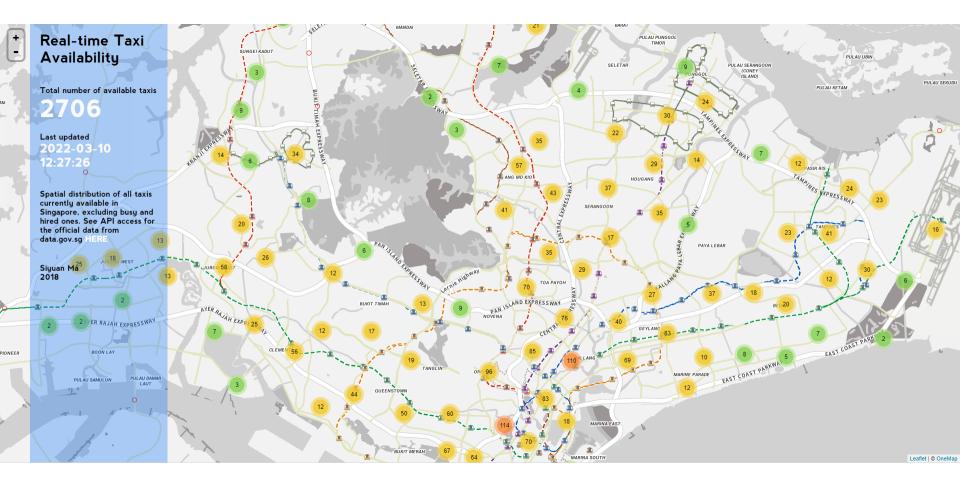

You can then make interactive maps, conduct spatial analysis, build creative applications  $_{18}$  or so on using the data

#### 2. How to get them?

API Example 2 – Passenger Volume by Bus Stops (OneMap)

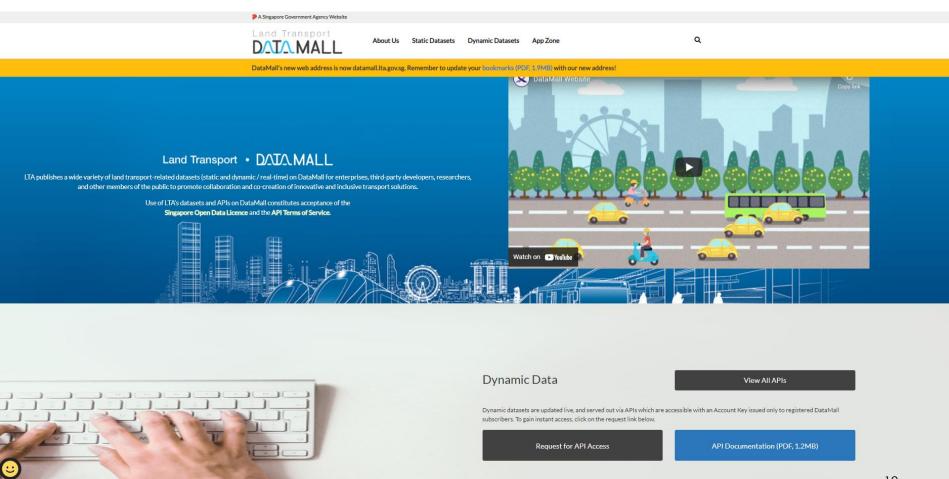

19

#### 2. How to get them?

API Example 2 (Postman) – Passenger Volume by Bus Stop (LTA DataMall)

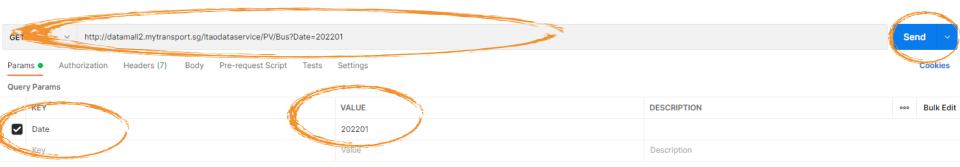

Key in resource URL, parameters and headers based on documentation and press send (For this example we query for Passenger Volume by Bus Stop in Singapore)

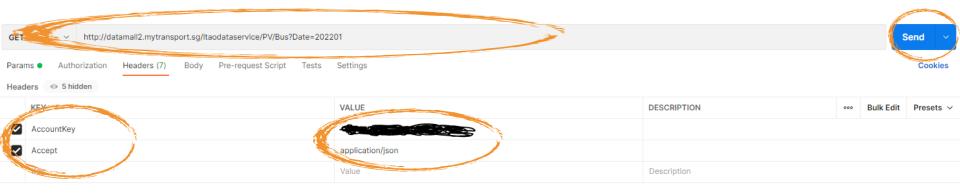

You will get the response data in JSON or other desired format 20 that you can plot onto GIS software and so on

#### 2. How to get them?

API Example 2 (Postman) – Passenger Volume by Bus Stop (LTA DataMall)

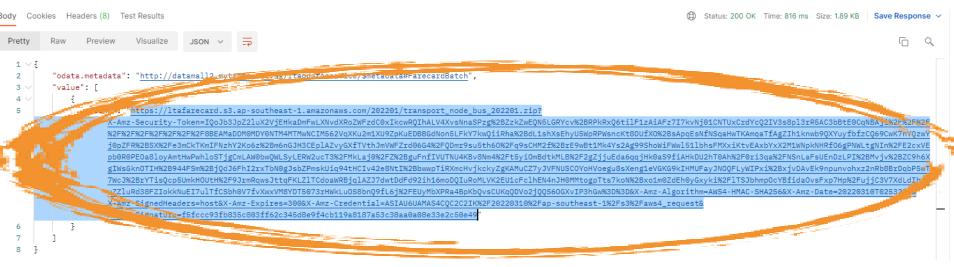

A link will be returned to you to download a zip file. Copy and paste it onto your browser to download it.

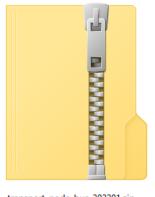

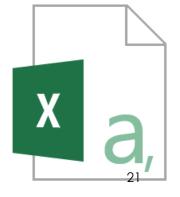

transport node bus 202201.zip

transport\_node\_bus\_202201.csv

#### 2. How to get them?

API Example 2 (Postman) – Passenger Volume by Bus Stop (LTA DataMall)

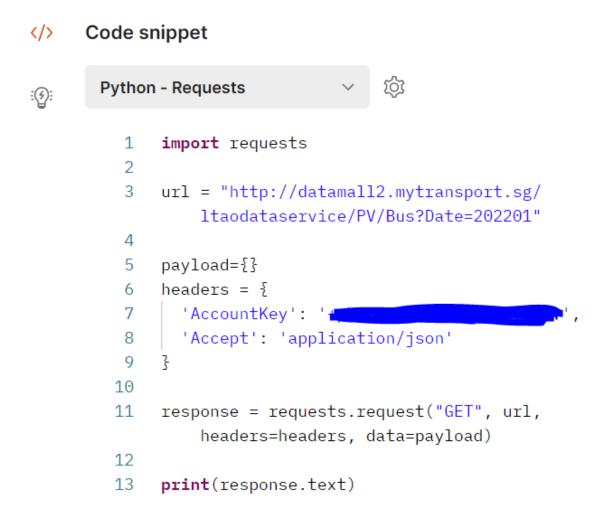

#### 2. How to get them?

API Example 2 (Postman) – Passenger Volume by Bus Stop (LTA DataMall)

```
import json
import requests
url = "http://datamall2.mytransport.sq/ltaodataservice/PV/Bus?Date=202201"
payload={}
headers = {
  'AccountKey': '+pHzbo78QKW4qYQYFMUqYq==',
  'Accept': 'application/json'
response = requests.request("GET", url, headers=headers, data=payload)
result = json.loads (response.text)
print(response.text)
with open ("Passenger Volume.json", "w") as outfile:
    json.dump(result, outfile, sort_keys=True, indent=4, ensure_ascii=False)
```

#### 2. How to get them?

#### API Example 3 – Retrieve themes (OneMap)

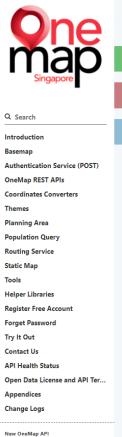

Report Vulnerability

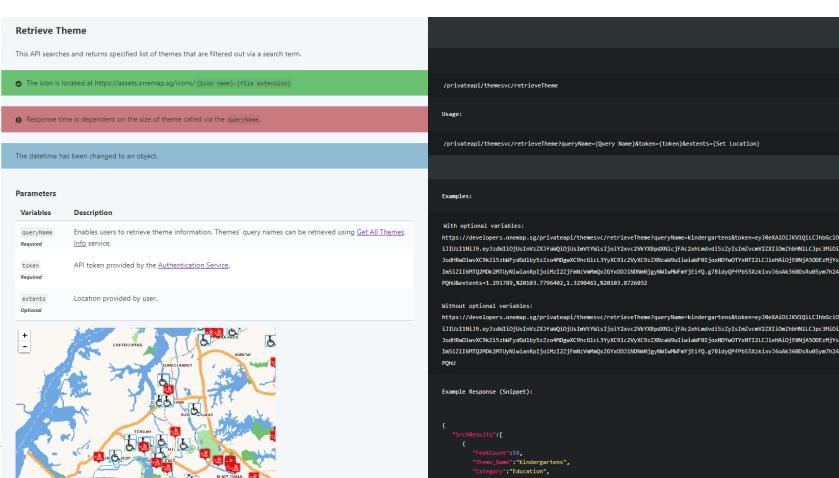

Data source: https://docs.onemap.sg/#retrieve-theme

#### 2. How to get them?

API Example 3 (Postman) – Retrieve themes (OneMap)

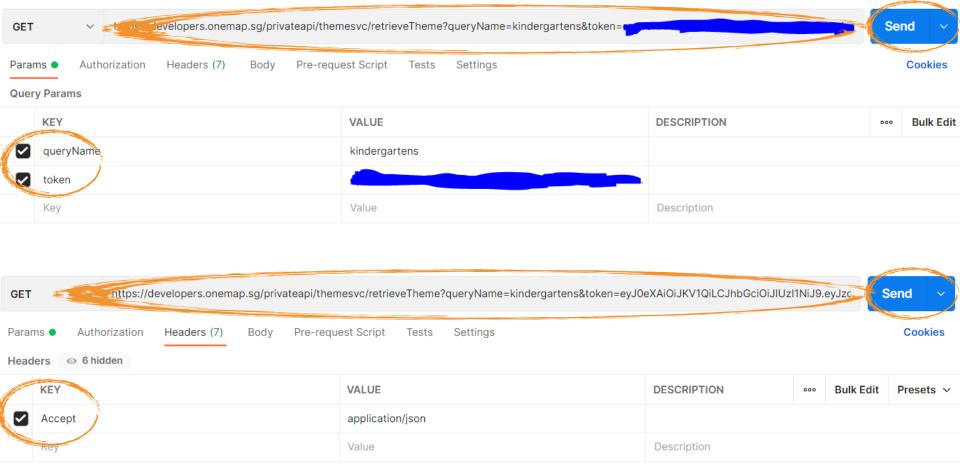

Key in resource URL, parameters and headers based on documentation and press send (For this example we query for geospatial information of all kindergartens in Singapore)

#### 2. How to get them?

API Example 3 (Postman) – Retrieve themes (OneMap)

```
JSON V
Pretty
         Raw
                 Preview
                            Visualize
 1
 2
          "SrchResults": [
                  "FeatCount": 448.
                  "Theme Name": "Kindergartens",
                  "Category": "Education",
 7
                  "Owner": "EARLY CHILDHOOD DEVELOPMENT AGENCY",
 8
                  "DateTime": }
 9
                      "date": "2021-12-02 06:34:56.000000",
                      "timezone_type": 1,
10
                      "timezone": "+00:00"
11
12
13
14
15
                  "NAME": "PCF Sparkletots Preschool @ Cheng San-Seletar Blk 435 (KN)",
                  "DESCRIPTION": "Kindergartens",
16
                  "ADDRESSPOSTALCODE": "560435".
                  "ADDRESSSTREETNAME": "435 Ang Mo Kio Avenue 10 #01-1393 S(560435)",
                  "LatLng": "1.36770367492704,103.854214320416",
19
                  "ICON NAME": "school.gif"
20
21
              3.
22
                  "NAME": "PCF Sparkletots Preschool @ Cheng San-Seletar Blk 533 (KN)",
23
24
                  "DESCRIPTION": "Kindergartens",
                  "ADDRESSPOSTALCODE": "560533",
25
26
                  "ADDRESSSTREETNAME": "533 Ang Mo Kio Avenue 5 #01-4100 S(560533)",
27
                  "LatLng": "1.37416922383175,103.85300192794",
28
                  "ICON_NAME": "school.gif"
29
```

You will get the response data in JSON or other desired format that you can plot onto GIS software and so on

#### 2. How to get them?

API Example 3 (Postman) – Retrieve themes (OneMap)

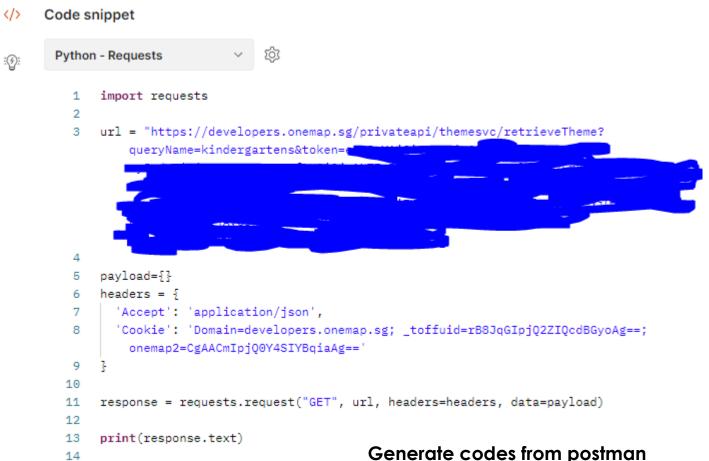

2. How to get them?

API Example 3 (Python) – Retrieve themes (OneMap)

```
import json
import requests

url = "https://developers.onemap.sg/privateapi/themesvc/retrieveTheme?queryName=kindergartens&token=c

payload={}
headers = {
    'Accept': 'application/json',
    'Cookie': 'Domain=developers.onemap.sg; _toffuid=rB8JqGIpjQ2ZIQcdBGyoAg==; onemap2=CgAACmIpjQ0Y4SIYBqiaAg=='
}
response = requests.request("GET", url, headers=headers, data=payload)
print(response.text)
result = json.loads (response.text)
print(response.text)
with open ("OneMap_Kindergartens.json", "w") as outfile:
    json.dump(result, outfile, sort_keys=True, indent=4, ensure_ascii=False)
```